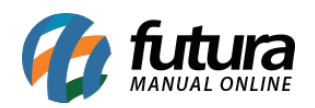

**Sistema:** Futura Server

**Caminho:** *Configurações > Comissões> Controle de comissões por tipo de pagamento*

**Referência:** FS318

**Versão:** 2018.05.21

**Como Funciona:** A tela de *Controle de Comissões por Tipo de Pagamento* é utilizada para definir porcentagens de acordo com o pagamento utilizado na finalização do *Pedido de Venda*.

As configurações desta ferramenta serão válidas somente para a tela de: *Contas a Pagar > Gerar Comissão.*

Para isso, acesse o caminho indicado acima, escolha a forma de pagamento, clique em *F3 Editar* e a tela abaixo será aberta:

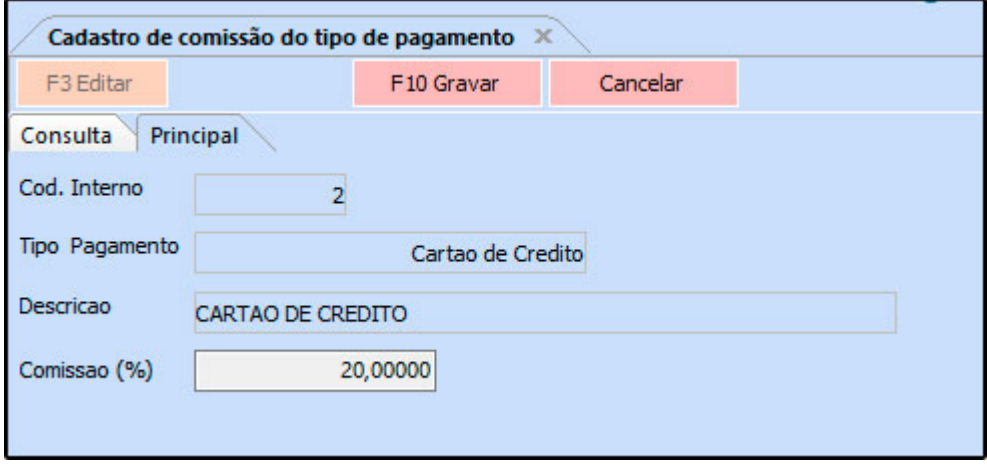

*Comissão (%):* Neste campo defina a porcentagem de comissão que o sistema irá aplicar sempre que o tipo de pagamento selecionado for utilizado;